# **Software-Projekt**

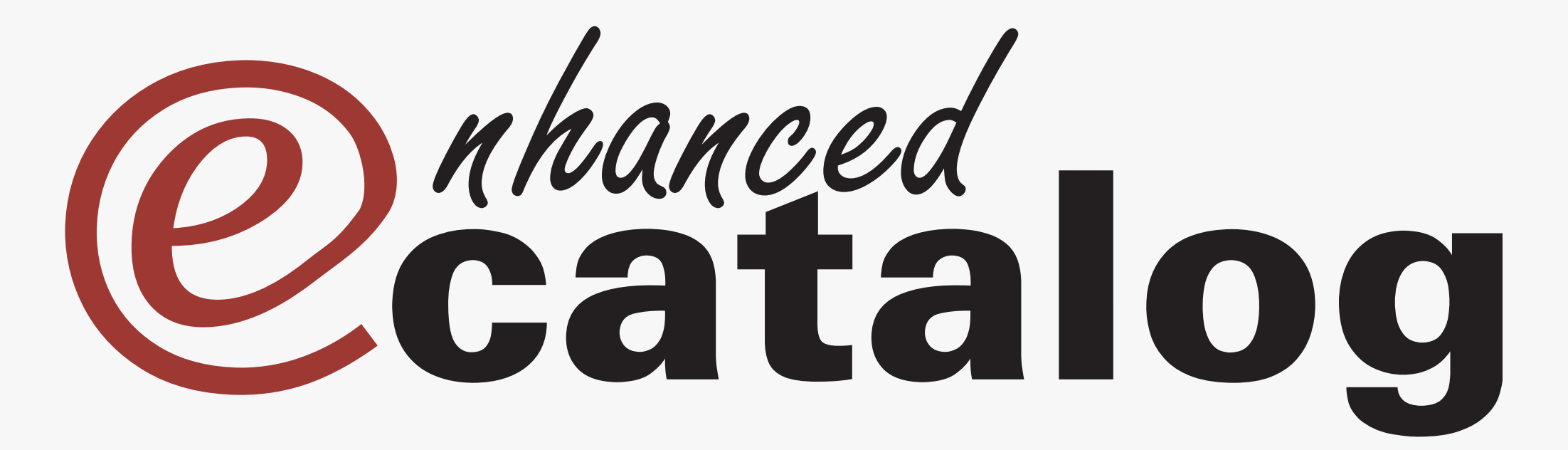

### Betreuer: Prof.Dr.-Ing. Oliver Kretzschmar

Software-Projekt | MIB 4 | SS 2007 | C. Dubb, S. Holder, G. Madjarov, A. Staudt | Hochschule der Medien, Stuttgart

# **Projektdefinition**

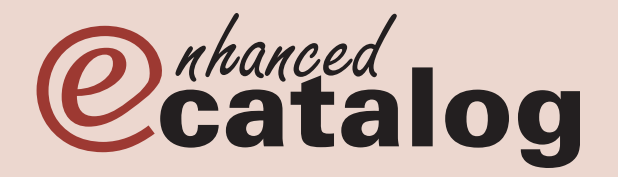

**Projektdefinition** ➔ **Anforderungen** ➔ Realisierung ➔ Admin-Tool ➔ XML ➔ Customer-Tool ➔ Fazit

### **Ziel des Projekts**

Erstellung eines Online-Einkaufsportals, basierend auf einem PDF- Katalog und vorliegenden Metadaten, mit direkter Anbindung an osCommerce. •

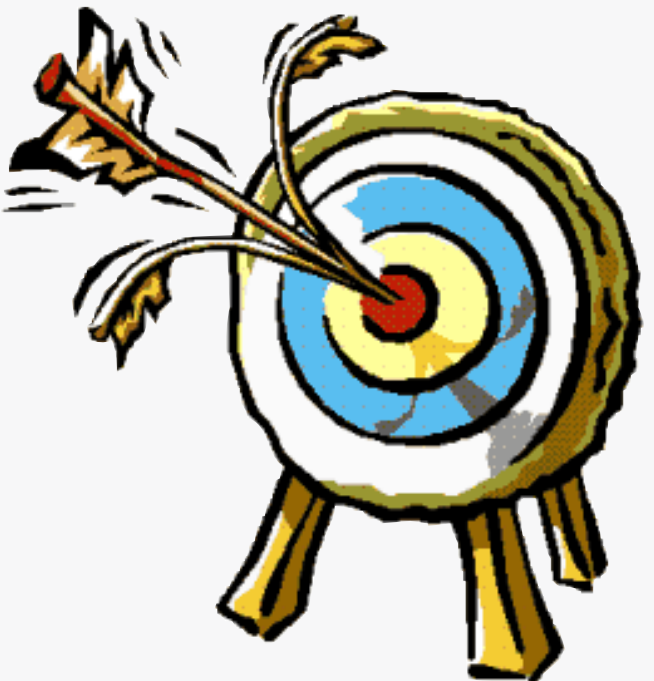

# **Anforderungen**

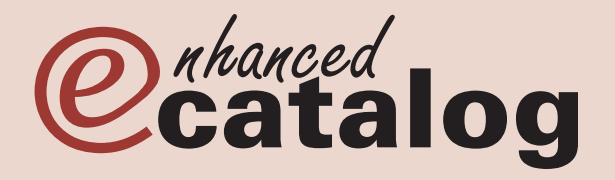

Projektdefinition ➔ **Anforderungen** ➔ Realisierung ➔ Admin-Tool ➔ XML ➔ Customer-Tool ➔ Fazit

### **Umfang**

- Entwicklung eines Tools zur Definition von anklickbaren Produkt- und Artikel-Bereichen und deren Zuordnung. •
- Definition einer XML-Schnittstelle für Datenvermittlung. •
- Entwicklung einer webbasierten Anwendung zur Visualisierung der einzelnen Katalogseiten mit den dazugehörigen Objekten. •

# **Realisierung**

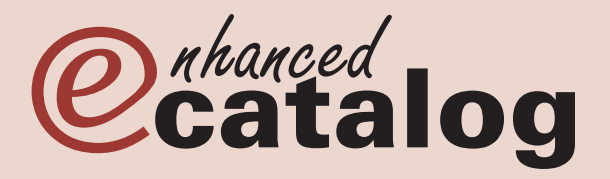

Projektdefinition ➔ **Anforderungen** ➔ **Realisierung** ➔ Admin-Tool ➔ XML ➔ Customer-Tool ➔ Fazit

### **Einteilung**

- Admin
- XML
- Customer  $\bullet$

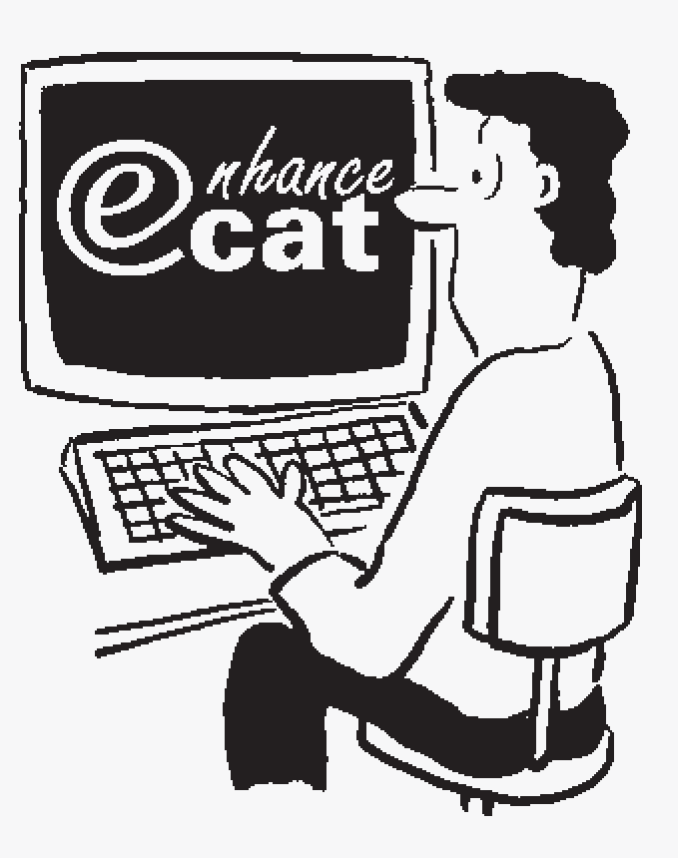

# **Admin-Tool**

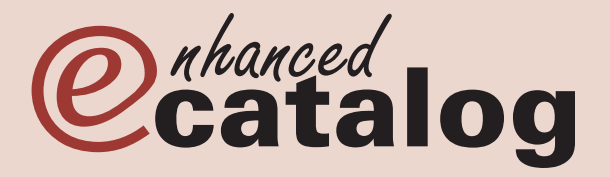

Projektdefinition ➔ **Anforderungen** ➔ Realisierung ➔ **Admin-Tool** ➔ XML ➔ Customer-Tool ➔ Fazit

### **Input:**

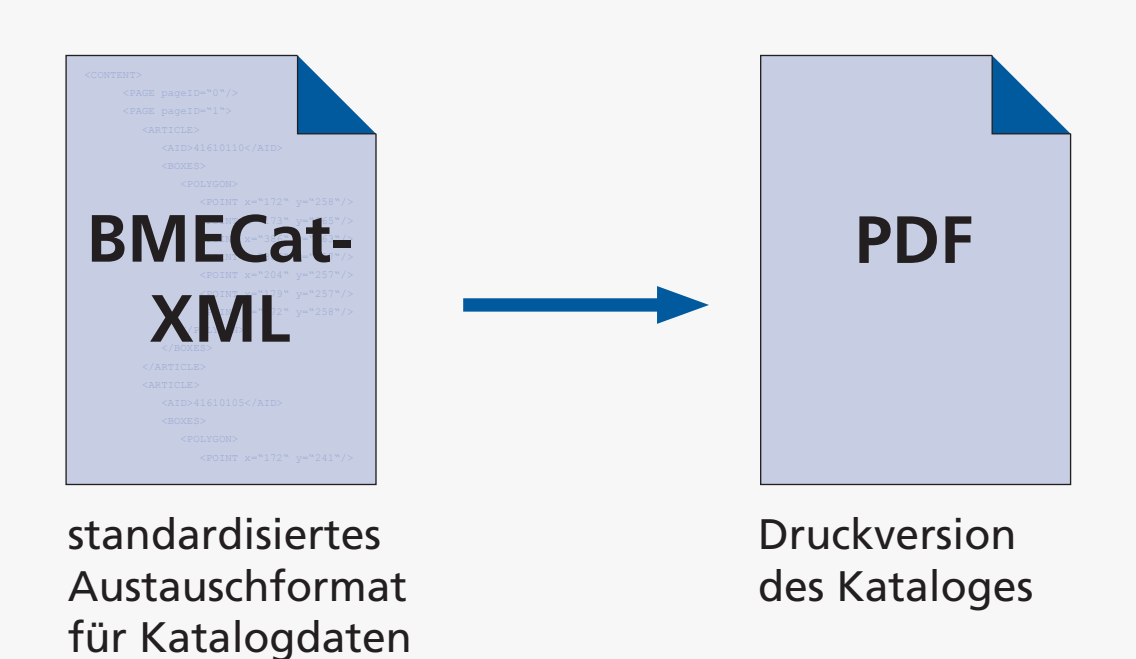

# **PDF** ➔ **JPG**

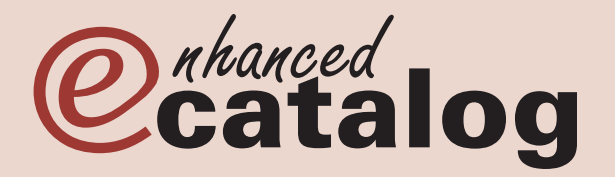

- Vier Qualitätsstufen werden benötigt •
- PDF-Box ➔ Probleme mit Bildern, CMYK-Farbraum und Schriften •
- Neue Lösung:  $\bullet$ 
	- Ghostscript ➔ high-JPGs werden generiert
	- ImageMagick ➔ restliche JPGs werden verkleinert

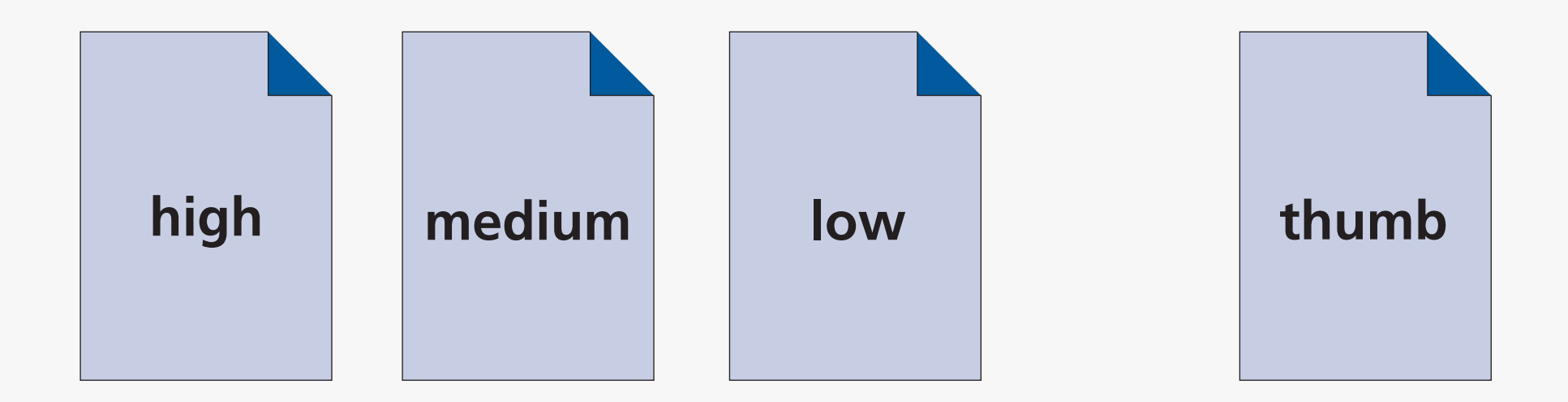

# **Aufteilung**

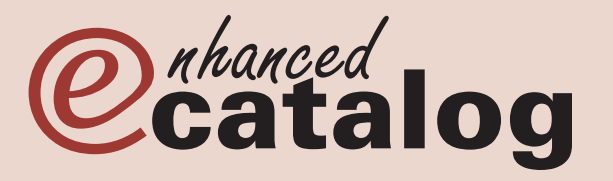

Projektdefinition ➔ **Anforderungen** ➔ Realisierung ➔ **Admin-Tool** ➔ XML ➔ Customer-Tool ➔ Fazit

### **Linke Seite:**

JPGs werden geladen  $\bullet$ 

### **Rechte Seite:**

BMECat-XML wird mittels einem JTree dargestellt  $\bullet$ 

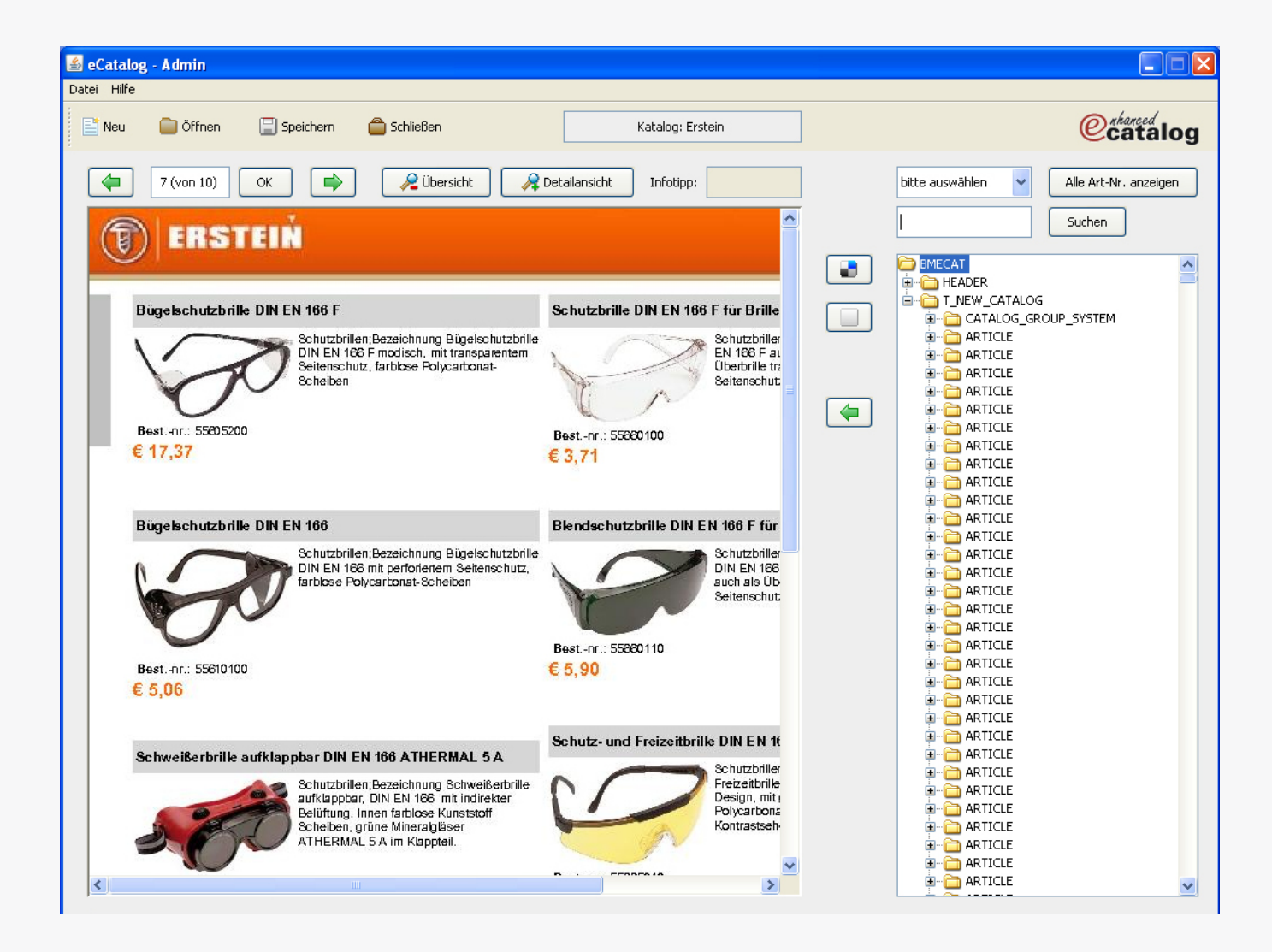

# **Polygone**

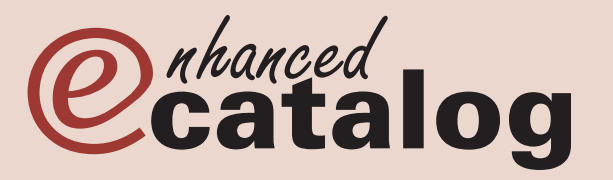

Projektdefinition ➔ **Anforderungen** ➔ Realisierung ➔ **Admin-Tool** ➔ XML ➔ Customer-Tool ➔ Fazit

### **Polygone**

- Polygone können aufgezogen werden •
- Realisierung der Polygonerstellung war sehr trickreich •
- Es gibt drei Ebenen, auf die gezeichnet wird •

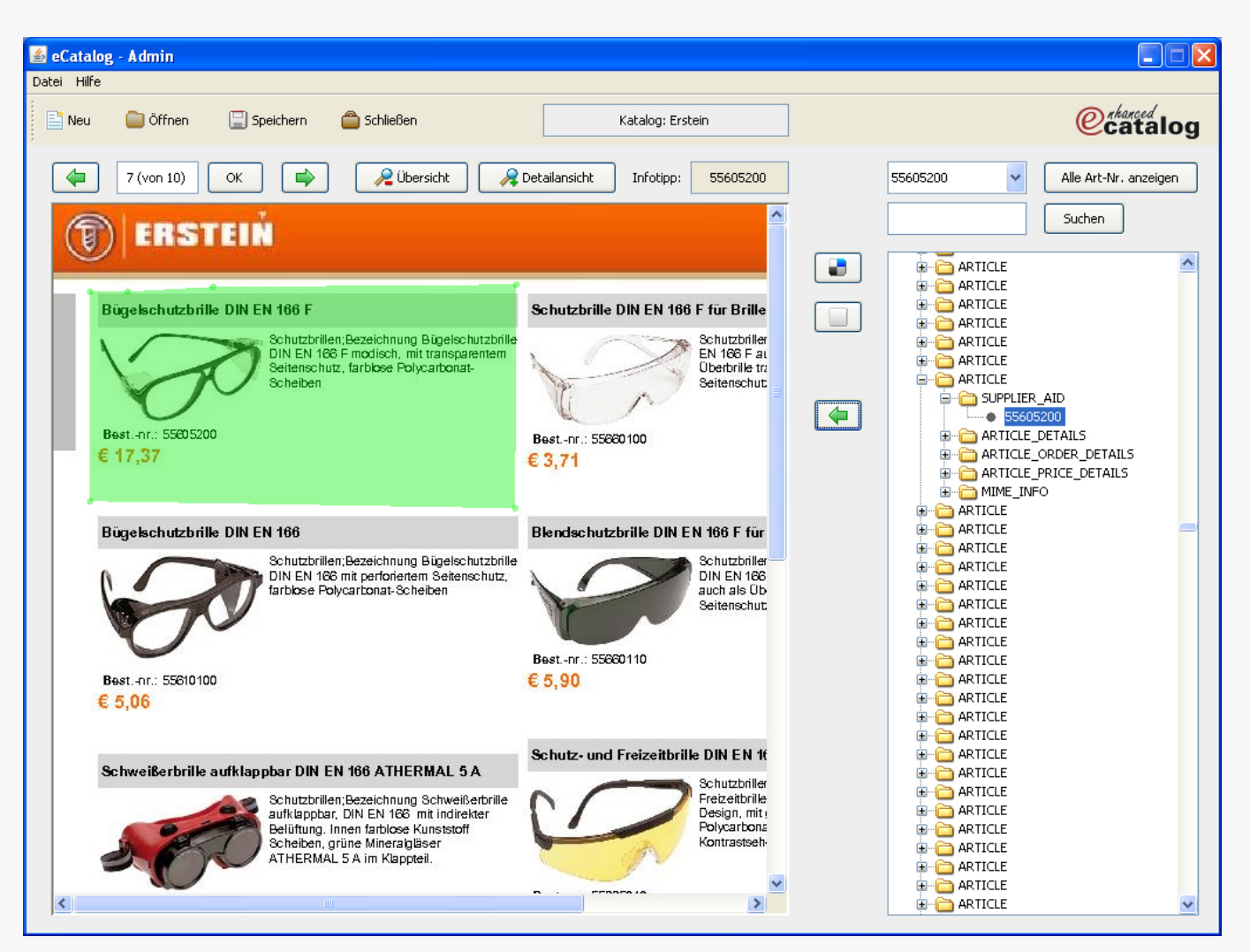

# **Zuweisen/Speichern**

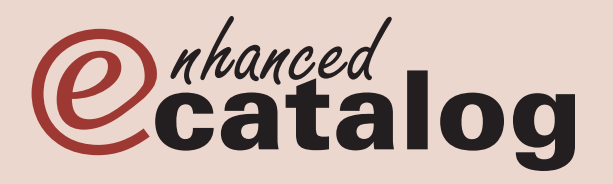

**Ausschnitt aus eCat.xml:**

- Artikelnummer wird dem Polygon zugewiesen
- Alle Koordinaten und Artikelnummern werden in einem eigenen Format, der eCat-XML gespeichert

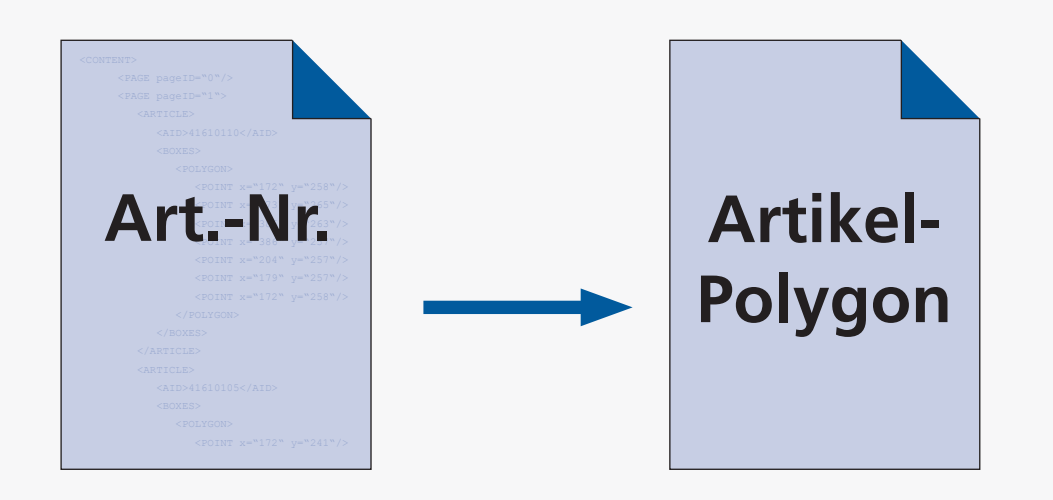

```
<CONTENT>
<PAGE pageID="0"/>
<PAGE pageID="1">
   <ARTICLE>
      <AID>41610110</AID>
      <BOXES>
          <POLYGON>
             <POINT x="172" y="258"/>
             <POINT x="173" y="265"/>
             <POINT x="386" y="263"/>
             <POINT x="386" y="257"/>
             <POINT x="204" y="257"/>
             <POINT x="179" y="257"/>
             <POINT x="172" y="258"/>
          </POLYGON>
     \langle/BOXES> </ARTICLE>
</PAGE>
<PAGE pageID="2"/>
<PAGE pageID="3"/>
```
### **XML**

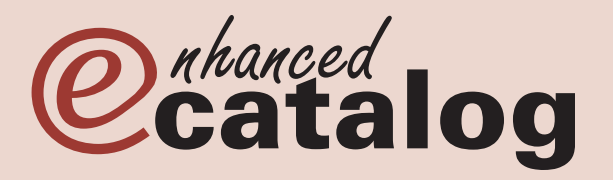

Projektdefinition ➔ **Anforderungen** ➔ Realisierung ➔ Admin-Tool ➔ **XML** ➔ Customer-Tool ➔ Fazit

#### **Datenspeicherung: XML**

- BMEcat Standard •
- Eigenes Format: eCat •

### **Zugriffsschicht**

Verwendbar für Admin Tool • und Customer Applet.

### **Suche im Katalog**

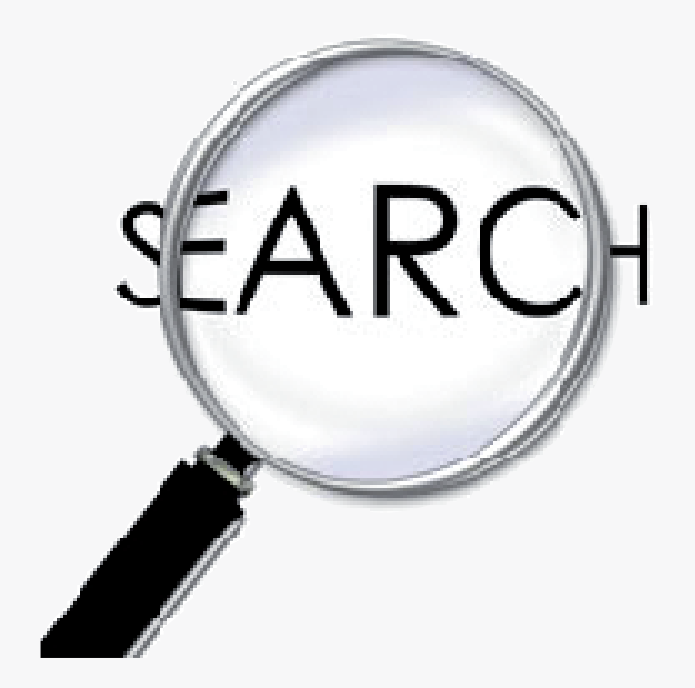

# **Customer-Tool**

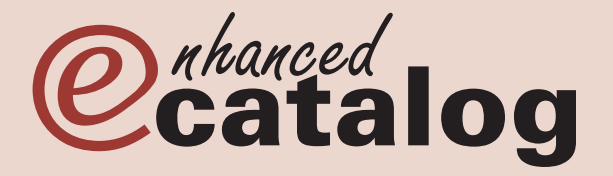

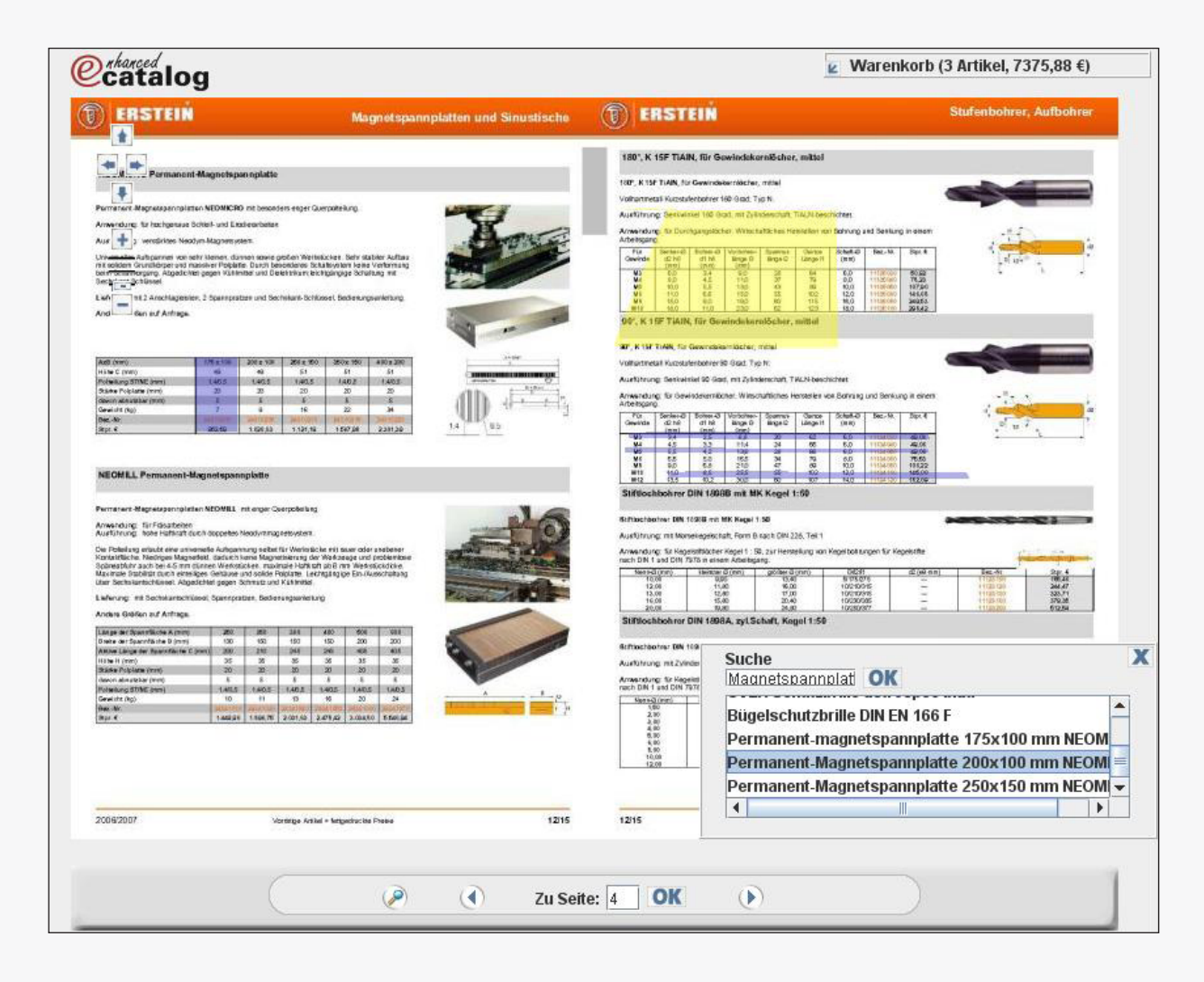

# **Zoom**

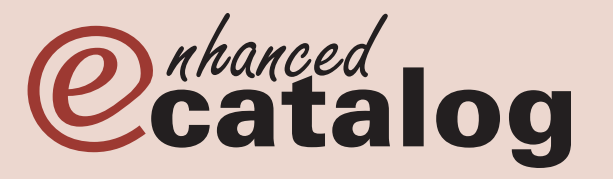

- Drei Zoom-Stufen sind verfügbar, um eine vergrößerte Detailansicht der gewünschten Seiten zu bekommen. Diese sind über das Scrollrad der Maus oder über die gMap-Navigation verfügbar. •
- Vorteil Scrollrad: Detailansicht an gewünschter Bildposition.
- Detailansichten lassen sich mittels der mittleren Maustaste verschieben oder über die gMap-Navigation. •
- Gelb gezeichnete Polygone deuten bestellbare Artikel an. Aktive Artikel werden rot, und können über einen Doppelklick in den Warenkorb gestellt werden. •

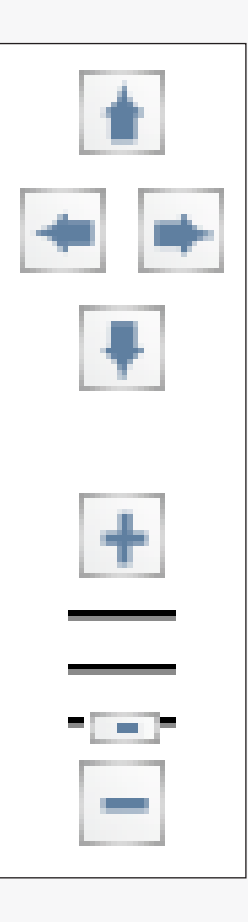

# **Warenkorb**

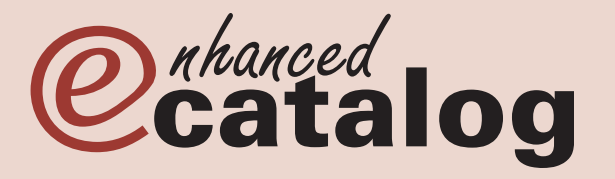

Projektdefinition ➔ **Anforderungen** ➔ Realisierung ➔ Admin-Tool ➔ XML ➔ **Customer-Tool** ➔ Fazit

- Im Warenkorb selbst, kann die Menge geändert werden. •
- Bei Kenntnisnahme einer bestimmten Artikel-Nummer kann diese auch explizit hinzugefügt werden.
- Über den Button "zur Kasse" wird der Warenkorb exportiert und in das Warenwirtschaftssystem osCommerce importiert. Dies übernimmt ein eigenes PHP-Skript.

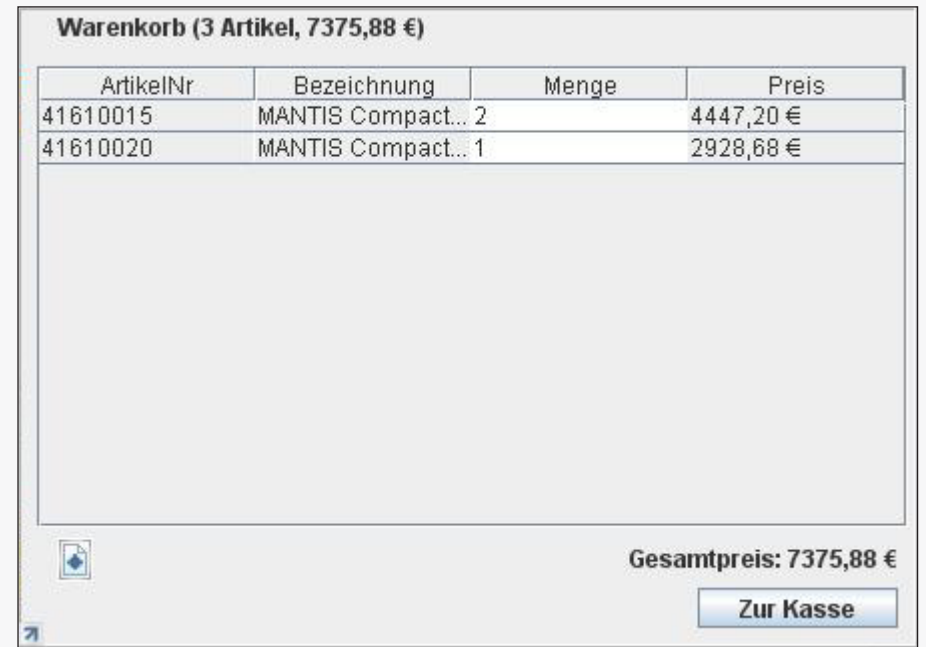

Eine Suche ermöglicht die gezielte Filterung. Gefundene Artikel werden lila hervorgehoben. •

# **Customer-Tool**

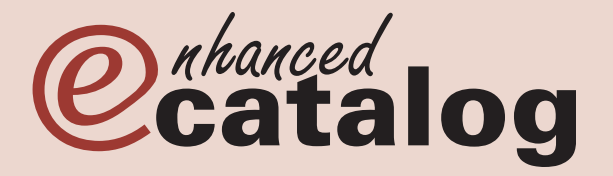

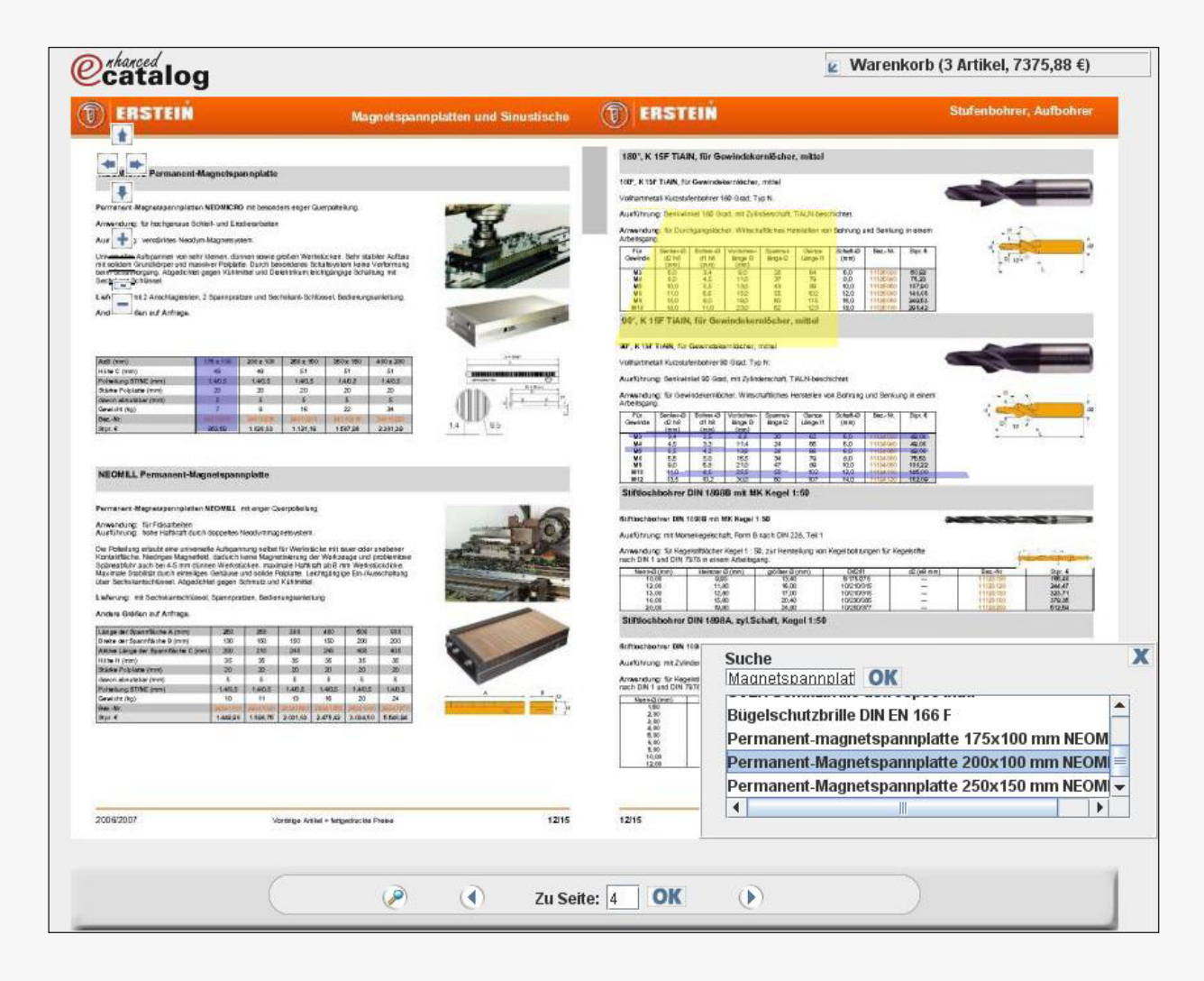

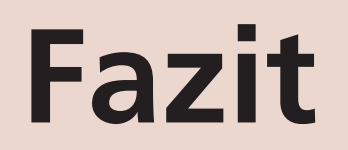

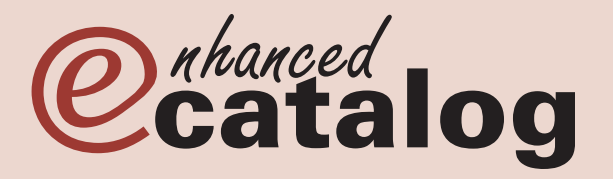

- Projektumfang wurde stark unterschätzt •
- Zu viel Zeit in Konzeption verloren •
- Die Zeiteinteilung war oft entscheidend •
- Extrem viel Wissen gesammelt •
- Kommunikation war das A und O des Projekts •

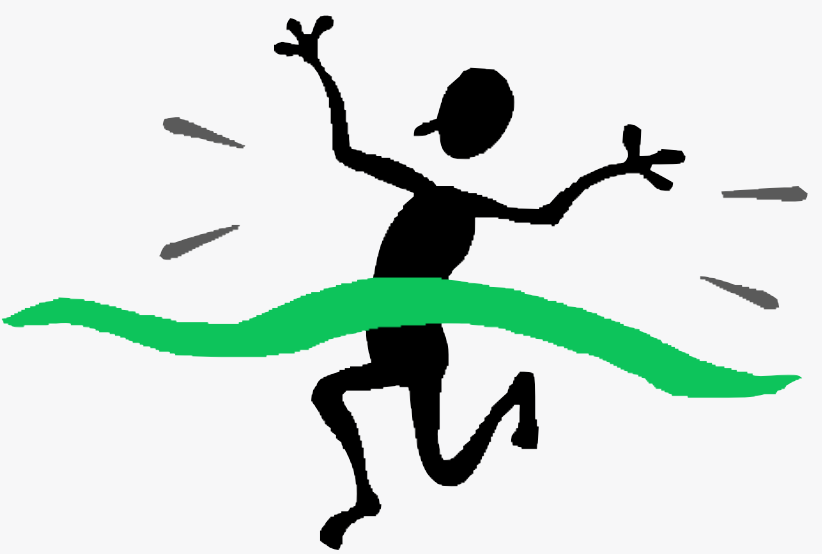

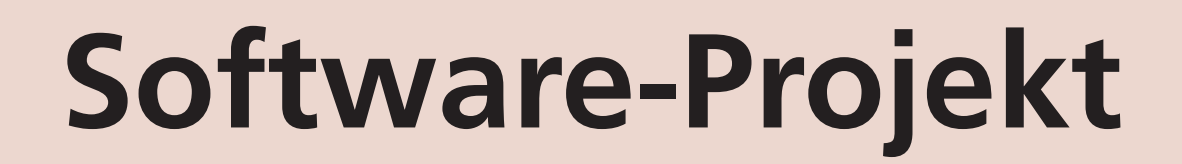

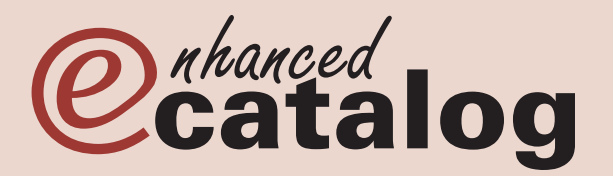

# **Vielen Dank für Ihre Aufmerksamkeit.**

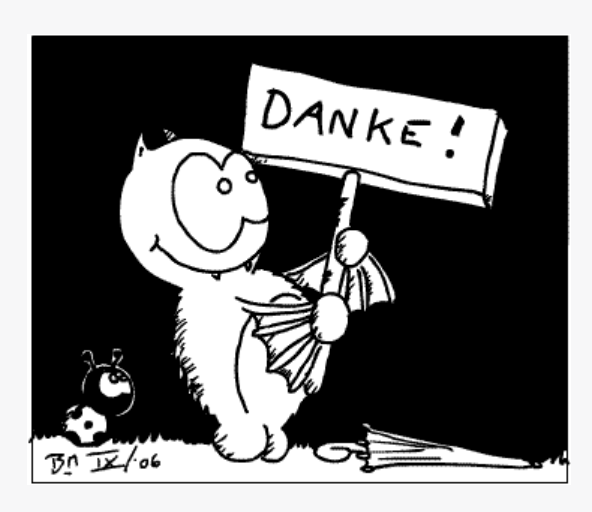